giocatore fa una brutta fine oppure quando diventa talmente ricco e potente da essere lui il BOSS...».

Sentiamo cosa hanno da dirci Flavio, Fulvio e Stefano Chini di Poggio Mirteto Scalo:

«... un simulatore di motociclismo. Il gioco consisterà in una gara più realistica possibile. Sullo schermo dovrà figurare: nella parte bassa il contagiri non digitale, la pressione dell'olio e la marcia. Nella parte alta dello schermo dovrà apparire il cronometro. Lo scenario consisterà in una strada con i cordoli e senza linea centrale...

Dulcis in fundo un certo Gianni Z.: «... TITOLO: Viaggio nel tempo. NUMERO GIOCATORI: 1

GRAFICA: 3D

TRAMA: uno dei più grandi scienziati dei nostri tempi, ovvero me stesso, inventa e sperimenta una macchina del tempo.

Essa però (mannaggia a me!) non funziona a dovere e mi proietta nel passato in qualche epoca misteriosa... Chi mi salverà? Un cavaliere del tempo preso dalla redazione di MC!! Il quale dopo aver scoperto il guasto della macchina del tempo, parte alla mia ricerca (a questo punto ci conto poco). Tale cavaliere dovrà combattere contro vari nemici sino a quando non mi troverà e mi salverà!

SVOLGIMENTO:

Schermata iniziale: presentazione cavaliere del tempo e relativa macchina del tempo.

Il gioco: si svolge in variate epoche e con le armi del tempo considerato. Il protagonista non termina una battaglia nel modo classico, ovvero ammazza tutti, fa un macello e poi cambia schermo, ma, al contrario, il viaggio nel tempo fa sì che il cambiamento avvenga all'improvviso e senza spargimenti di sangue. Esempio: il gioco inizia nell'antica Roma con un combattimento di lotta Greco Romana, poi all'improvviso il contesto cambia e ci troviamo nel Vietnam. Successivamente ci potremmo trasferire in Cina ecc. ecc. Il cambiamento d'epoca avviene in maniera veloce, ma non troppo brusca; l'impressione deve essere che il paesaggio subisca una specie di metamorfosi...».

Fine delle proposte.

Analizziamo la situazione. La prima proposta, cioè quella ippica (guardate il modellino della foto in prima pagina). riguarda un tema poco sfruttato e, data anche la sua particolare impostazione, sufficientemente interessante. I lettori di Vinci la pensano in maniera differente e si riversano su un tema ben collaudato (forse anche troppo). Flavio, Fulvio e Stefano, con la loro concisione, non hanno aggiunto niente di nuovo, o quasi, al modello SUPERCYCLE.

Ho l'impressione che non ci siamo molto sforzati con la fantasia. Non voglio con questo farvi un rimprovero, ma son sicuro che un gioco per essere bello deve anche avere una concezione originale. Da questo punto di vista il lettore Gianni Z. (ma ti costava così tanto scrivere anche il cognome intero?) ha colto nel segno e si merita il modellino dell'altra foto in prima pagina. In ogni modo io avevo detto di mandare solo delle idee, per conoscere i gusti dei lettori, quindi...

## **Scuola di videogame Scrolling 3D**

Puff... puff... non ce la faccio più... sto correndo come un matto per finire questa puntata prima di lunedi... speriamo di farcela ... Velocemente il riassunto della scorsa volta.

Dunque parlavamo di scrolling, quello classico ovvero senza effetti parallattici tridimensionali che invece saranno l'argomento di questa puntata, abbiamo anche brevemente descritto come avviene la visualizzazione di uno schermo video e perché si verificano gli sfarfallamenti e ancora si è parlato della fluidità.

Continuiamo quindi il discorso analizzando una nuova categoria, quella degli effetti 3D.

Lo scrolling visto fin ora ha un piccolo particolare che lo differenzia dalla realtà. Se infatti durante un viaggio in macchina osserviamo il panorama dal finestrino laterale, quello che vediamo è per l'appunto uno scrolling, ma a dispetto di quello che succede con uno scrolling computereccio, gli «oggetti» in lontananza si muovono più lentamente e quelli molto lontani addirittura sembrano fermi. Come fare per realizzare questo con il computer? Semplice, basterebbe creare dei piani, ognuno con oggetti a distanza diversa e farli scrollare con velocità differente. Seguite la figura 1a e tutto sarà più chiaro. Sovrapponendo poi i piani (nel nostro caso sono tre) otteniamo il risultato di figura 1b. A questo punto se il piano 2 ha uno scrolling praticamente nullo, il piano 3 ha uno scrolling a media velocità e infine il piano 1 uno scrolling ad alta velocità, si ottiene l'effetto 3D della vista dal finestrino della macchina. Tutto qui. Ma... un momento... come realizzare la sovrapposizione dei tre piani? Risposta: non è un'impresa facile. Questo perché il 64 non può effettuare un'operazione del genere in modo autonomo. Occorre infatti simulare la sovrapposizione oppure utilizzare gli sprite. Vediamo cosa voglio dire.

Simulare la sovrapposizione, lo dice il nome stesso, vuoi dire che in realtà non ci sarà sovrapposizione. Ci sarà invece uno scrolling a più piani suddividendo lo schermo in settori. Ancora una volta una figura (fig. 2) è più chiara di molte parole. Il settore 1 rappresenta il piano 2, il settore 2 rappresenta il piano 3 e infine il piano 1 è rappresentato dal terzo settore. Apparentemente non c'è stato un gran cambiamento. Anche un bambino di due anni (... quasi) capisce a questo punto che per ottenere l'effetto dei tre piani basta far scrollare a diverse velocità i tre settori:

bassa velocità = settore 1 media velocita = settore  $2$ alta velocità = settore  $3$ 

Anche dal punto di vista grafico le due soluzioni si somigliano (in questo caso molto). Tuttavia se i tre piani avevano parti che si sovrapponevano eccessivamente, era più opportuno adottare la soluzione « usa sprite». Questo secondo metodo è da utilizzare con

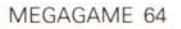

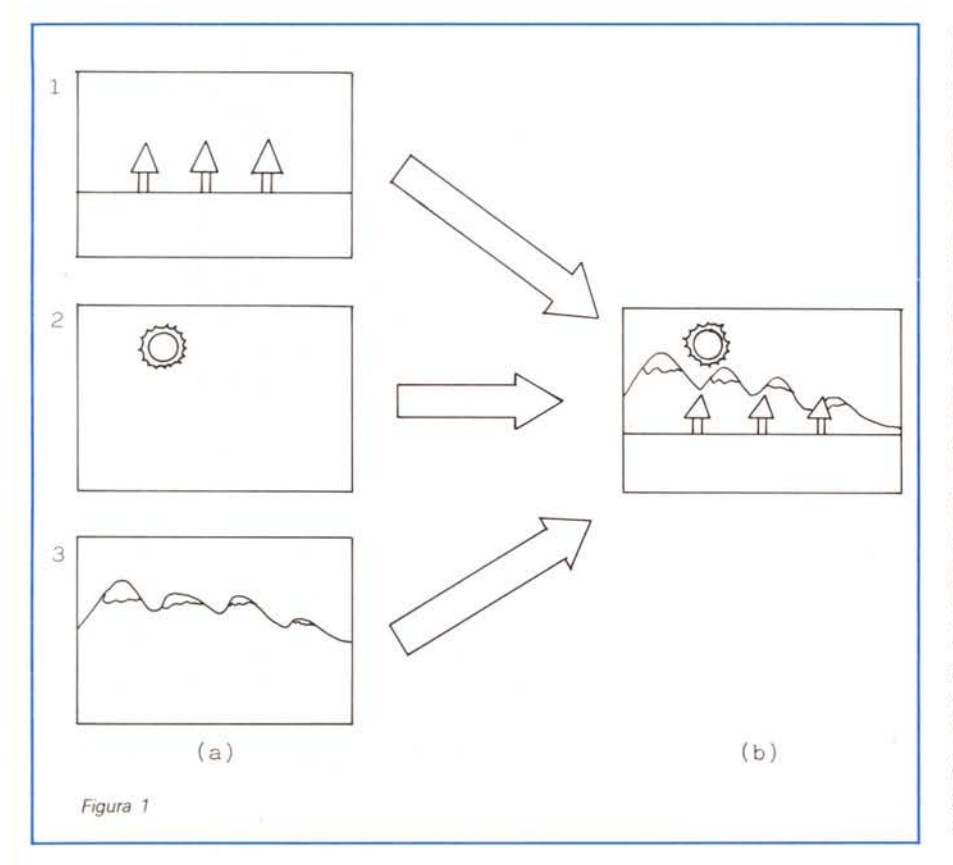

cautela in quanto impegna parecchi sprite. In ogni caso, con la suddivisione a raster si risolve anche questo problema (dopo spieghiamo cos'è la «suddivisione a raster»). Vediamo in cosa consiste l'utilizzazione degli sprite. Se ad esempio ci trovavamo nella condizione di figura 3 la sovrapposizione dei piani avrebbe comportato l'effetto «si vedenon si vede» (fig. 4) che con i settor non si può imitare. Con gli sprite invece si. Basta realizzare qualche piano per l'appunto usando sprite. Infatti il piano 1 di figura 3 non è eccessivamente complesso e può essere sostituito con uno sprite (o più di uno) avente la sua forma. Anche il piano 3, volendo, può essere sostituito con sprite e a questo punto il gioco è fatto. Dicevo prima che occorreva essere cauti con questa tecnica ed è facile dimostrare che ho ragione perché, se la scena si fa complessa (anche il nostro caso non è male). la situazione «sprite ancora liberi» diventa critica. Ci viene in aiuto il sistema di suddivisione a raster accennato in precedenza. Esso consiste nell'utilizzare più volte lo stesso sprite. Ciò è possibile ed è assolutamente normale, se la riutilizzazione avviene dopo la fine della prima visualizzazione (!?!!?). Prima di farvi impazzire vi suggerisco di osservare la figura 5. Ve-

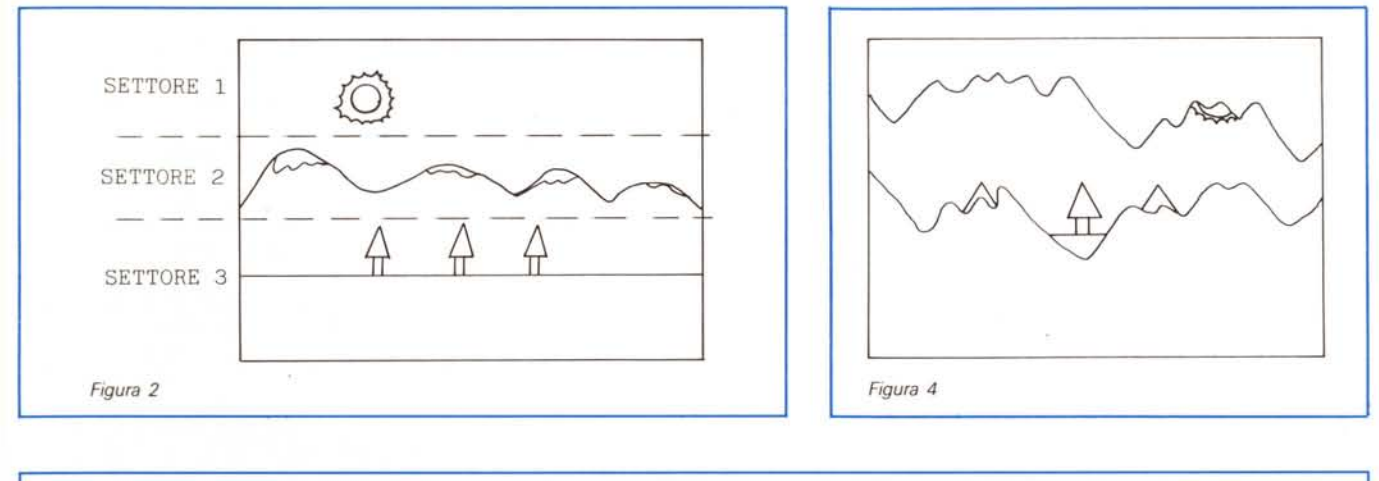

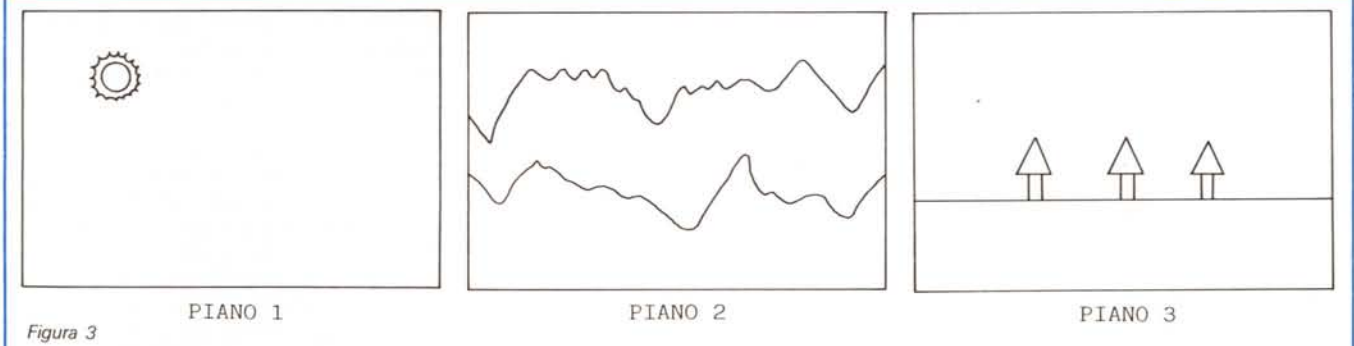

## MCmicrocomputer n. 71 - febbraio 1988

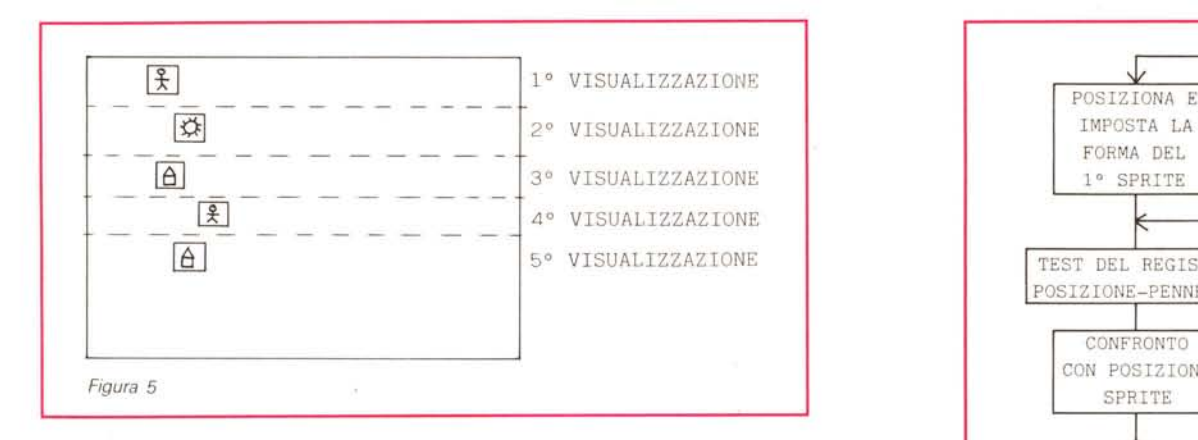

diamo, in ordine, partendo dall'alto, un omino e un sole, una casetta, ancora un omino e ancora una casetta. Questi cinque oggetti sono visualizzati facendo uso di un solo sprite. Come si fa? Semplicissimo, si impostano le coordinate del primo oggetto da rappresentare (l'omino) e la sua forma, poi arrivati a fine visualizzazione, ovvero quando 1'0 mino è stato disegnato completamente dal pennello elettronico (cfr. la scorsa puntata). lo sprite viene spostato e vengono impostate le coordinate e la forma

del secondo oggetto da visualizzare (il sole). Terminata anche la sua visualizzazione, possiamo passare al terzo oggetto e così via. Come facciamo a sapere quando è stata completata la visualizzazione di un oggetto-sprite? La volta scorsa avevo parlato del pennello elettronico e del registro (+ un bit, cioè 9 bit) che ne contiene la posizione (d'accordo lo avevo solo accennato); basta testare la posizione del pennello e spostare lo sprite al momento giusto. L'ipotetica routine che realizza quanto detto

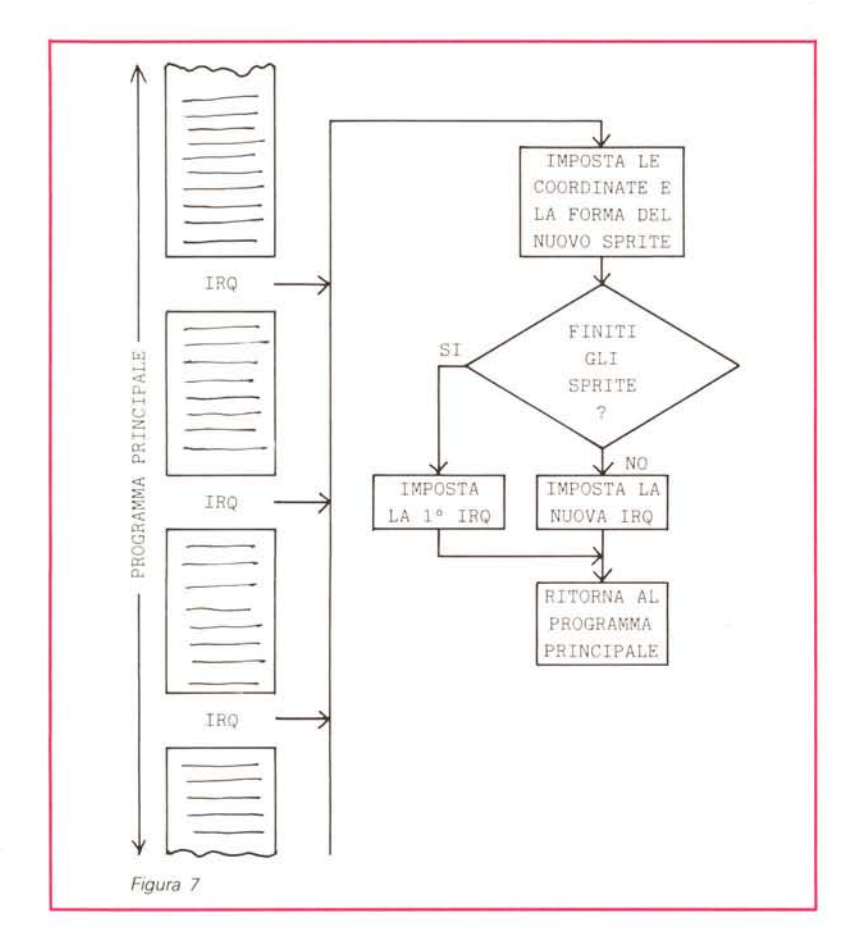

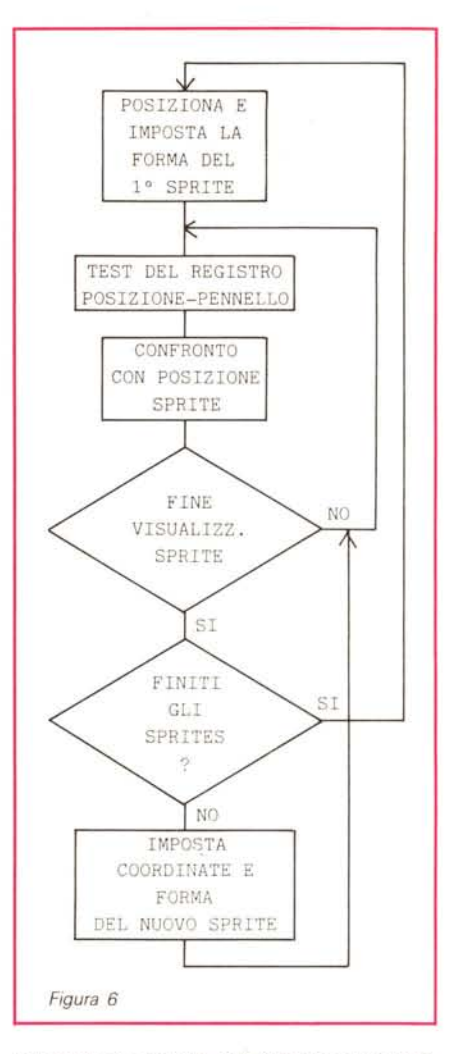

sopra deve essere del tipo rappresentato in figura 6 (dove vediamo il diagramma di flusso). Essa posiziona il primo oggetto-sprite e controlla la posizione del pennello elettronico, confrontando il registro che lo rappresenta con il punto in cui lo sprite finisce di essere visualizzato (21 righe-video più sotto della coordinata y).

Quando il confronto è un'uguaglianza si controlla che gli sprite-oggetto da visualizzare non siano finiti e in caso affermativo si imposteranno le coordinete e la forma del nuovo sprite-oggetto. Se invece gli sprite-oggetto sono finiti si ricomincia da capo con il primo sprite.

Una routine del genere però impegna in modo totale il microprocessore in quanto il ciclo di test della posizione del pennello elettronico non può essere abbandonato e deve essere eseguito il più velocemente possibile. È chiaro quindi che se, contemporaneamente alla visualizzazione dello sprite moltiplicata, vogliamo effettuare qualche altra operazione, bisogna trovare una soluzione differente. Fortunatamente ci vengono in aiuto le famose IRQ. Se non sapete cosa sono non preoccupatevi; torneremo presto sull'argomento. Per ora diciamo che tramite il loro utilizzo è possibile controllare la posizione del pennello elettronico senza impegnare il microprocessore in dispendiosi «cicli». Basta impostare la posizione del pennello che ci interessa e al resto penserà l'IRQ. AI momento opportuno infatti, qualunque operazione sia in corso, il microprocessore la abbandonerà e eseguirà una particolare routine. Quest'ultima routine può essere programmata, quindi, seguendo questa filosofia la routine di fig. 6 può essere trasformata in quella di figura 7.

Vediamo in dettaglio che cosa succede.

Inizialmente occorre impostare la prima IRQ in corrispondenza della coordinata y del primo oggetto-sprite da visualizzare. Inoltre viene impostato l'indirizzo della «routine IRQ» da noi programmata (quella rappresentata come diagramma di flusso in figura 7). Durante queste operazioni le IRQ vengono disabilitate, in modo da non far avvenire una IRQ involontaria proprio mentre le stiamo eseguendo (un disastro). A questo punto possiamo eseguire il nostro programma principale senza minimamente preoccuparci degli sprite-oggetto. AI verificarsi delle IRQ il programma principale verrà momentaneamente sospeso. Sarà eseguita allora la nostra benedetta routine IRQ, che posizionerà il nuovo sprite-oggetto, imposterà la nuova posizione del pennello per la prossima IRQ e terminerà con il ritorno al punto esatto in cui era stato sospeso il programma principale. Alla prossima IRQ si posizionerà il nuovo sprite-oggetto e così via.

Certo che se istituissero un premio per il più divagante lo vincerei senza difficoltà. A proposito di raster, per effettuare la suddivisione in settori della figura 2, occorre utilizzare proprio la tencica delle IRQ. Suppongo che a questo punto siate stanchi (bella scusa questa... quasi quasi me la rivendo) e non vi va di sapere come realizzare tale tecnica. A parte gli scherzi, il tempo stringe e vi lascio ... anzi leggetevi prima la megaposta.

## **Megaposta**

A cosa serve la Megaposta? Risposta: serve a discutere sulle proposte fatte dai lettori per quello che riguarda la rubrica in generale e a risolvere i problemi che possono sorgere.

Le stesse lettere che parlano del Megagame ci suggeriscono delle proposte che ora andremo ad esaminare.

Il lettore Paolo Costabel di Genova ci dice:

*((... Se plaudo allo spirito dell'iniziativa, sono piuttosto scettico sulla possibilità di lavorare per lettera. Non sarebbe meglio passare attraverso MC-Link? ..*

*pensavo di realizzare un programmino di conversione da IFF* a 64 *per poter utilizzare Dpaint per disegnare sprite, sfondi, titoli etc. per il 64.*

*L'unico problema per me sono i suoni, dei quali conosco poco. In ogni caso anche per gli effetti sonori vale il discorso di prima; si potrebbe convertire un file IFF con le ovvie limitazioni, e usare programmi di Amiga del livello di DMCS* o *digitalizzatori tipo Future-Sound.*

*In ogni caso se la cosa funzionerà, potrebbe essere il punto di partenza per una specie di software house MClettori. Scommetto che ti arriveranno un sacco di buone idee. Perché fermarsi* a *un solo videogioco? Vedrei molto bene un adventure alla Infocom* o *soft-* *ware serio (avevo cominciato* a *lavorare* a *un compilatore Fortran, linguaggio di cui non esiste una versione per* C-64)...))

Non hai tutti i torti dicendo che sarebbe meglio «passare attraverso MC-Link», tuttavia non credo che la maggior parte dei lettori sia in possesso di un modem; ne riparleremo in seguito.

L'idea di utilizzare il Dpaint per la grafica del sessantaquattro non è male e a dire il vero era venuta anche a me.

In effetti si vede che non ti intendi molto di suoni sul Commodore; il 64 non è in grado di realizzare musica digitalizzata sul modello di quella di Amiga. È vero che si sentono a volte suoni digitalizzati, ma sono fatti impegnando il microprocessore e non permettono di far girare contemporaneamente anche il resto del programma. Anche di questo torneremo a discutere. Chissà che l'idea di «più Megagame al prezzo di uno» non. venga anch'essa presa in considerazione...

Sentiamo Stefano Flavio e Fulvio:

«... *Noi desideriamo che lei (tramite* MC o *per posta) ci invii un semplice esempio di una strada in movimento per* C128 o C64...»

D'accordo, probabilmente avrete il vostro esempio, ma per ora non posso accontentarvi.

Infine vediamo cosa ci propone Gianni Z.:

« ... *Vorrei ora proporvi un giochino che* a *me ha fatto perdere la testa:*

*Due signori si incontrano dopo alcuni anni e mentre parlano del* + *e del -, uno dei due chiede all'amico l'età dei suoi figli. Questo gli risponde con la classica frase - Prova ad indovinare ... Il signore gli chiede un suggerimento e l'amico gli risponde che il prodotto delle tre età dà come risultato 36.*

*Di nuovo l'amico chiede un altro suggerimento poiché il primo non gli* è *sufficiente. Gli viene detto che la som*ma *delle tre età dà come risultato il numero di casa che questo vede di fronte* a *sé!*

*L'amico insiste dicendo che gli indizi non sono sufficienti.*

*Come ultimo suggerimento gli viene detto che l'ultimo dei figli ha gli occhi azzurri!*

*A questo punto il prode signore ha tutti gli elementi necessari per fornire le tre età.*

*Quali sono le tre età? E come fa* a *scopririe? ..* »

Sinceramente non mi importa molto (in realtà è solo una scusa). ma penso che i lettori siano curiosi di sapere la soluzione... Ti prego inviacela!!!

Con quest'ultima Pesciata vi saluto Ciao ciao!